# <span id="page-0-0"></span>**3.2inch 320x240 Touch LCD (C) User Manual**

# <span id="page-0-1"></span>**Key Parameters**

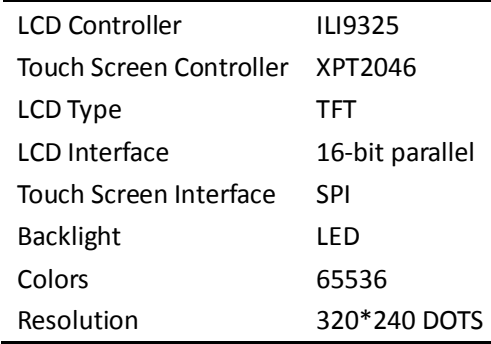

## **Contents**

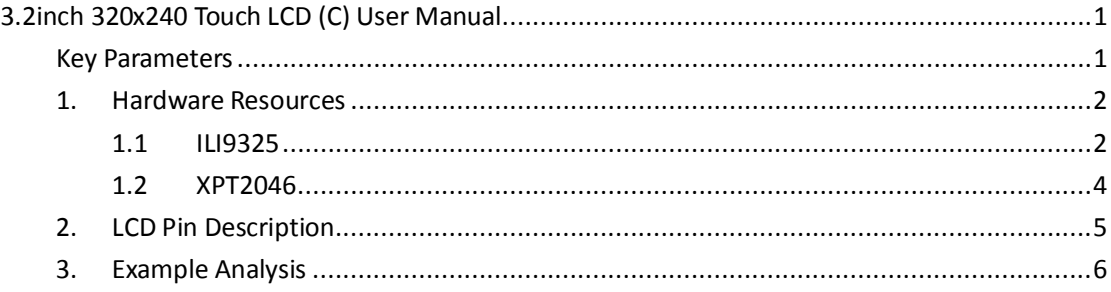

## <span id="page-1-0"></span>**1. Hardware Resources**

## <span id="page-1-1"></span>**1.1 ILI9325**

- ILI9325C is a 262,144-color one-chip SoC driver for a-TFT liquid crystal display with resolution of 240RGBx320 dots, comprising a 720-channel source driver, a 320-channel gate driver, 172,800 bytes RAM for graphic data of 240RGBx320 dots, and power supply circuit.
- ILI9325C has five kinds of system interfaces which are i80-system MPU interface (8-/9-/16-/18-bit bus width), VSYNC interface (system interface + VSYNC, internal clock, DB[17:0]), serial data transfer interface (SPI), RGB 6-/16-/18-bit interface (DOTCLK, VSYNC, HSYNC, ENABLE, DB[17:0]).

The following figure shows correspondence between 18-bit RGB Assignment and 16-Bit GRAM.

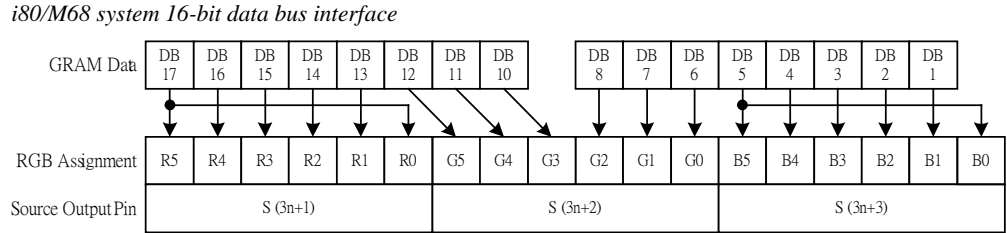

N=0 to 175

You can see from figure, the useful data bus interfaces of ILI9325 under 16-bit mode are: D17~D10 and D8~D1. D9 and D0 are unused. Actually, D9 and D0 of ILI9341 are not welded in this LCD module. D17~D10 and D8~D1 of ILI9325 correspond to D15~D0 of the MCU. The lower five bits of the 16-bit MCU data indicate blue. The middle six bits indicate green. The higher five bits indicate red. When the value bigger, the color deeper.

#### **Important Register Introduction**

Please see ILI9325 datasheet for more details about ILI9325. Here are just some important register introduction.

#### **Entry Mode (R03h)**

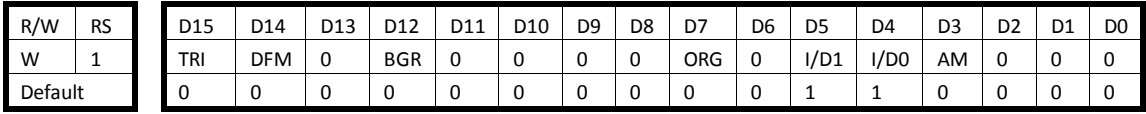

**AM** Control the GRAM update direction.

When AM = "0", the address is updated in horizontal writing direction.

When AM = "1", the address is updated in vertical writing direction.

**I/D[1:0]** Control the address counter (AC) to automatically increase or decrease by 1 when update one pixel display data. Refer to the following figure for the details.

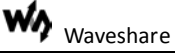

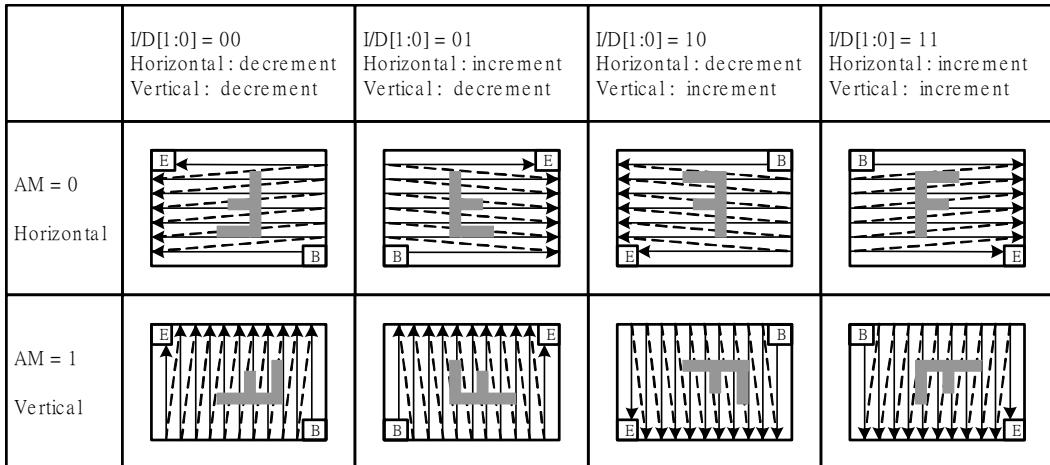

**ORG** Moves the origin address according to the ID setting when a window address area is made. This function is enabled when writing data with the window address area using high-speed RAM write.

 $ORG = "0"$ : The origin address is not moved. In this case, specify the address to start write operation according to the GRAM address map within the window address area.

ORG = "1": The original address "00000h" moves according to the I/D[1:0] setting.

**BGR** Swap the R and B order of written data.

BGR="0": Follow the RGB order to write the pixel data.

BGR="1": Swap the RGB data to BGR in writing into GRAM.

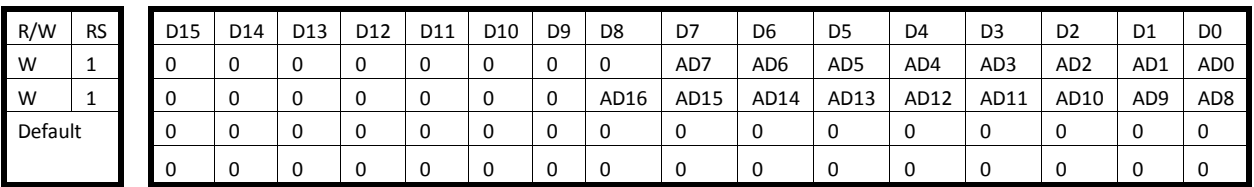

#### **GRAM Horizontal/Vertical Address Set (R20h, R21h)**

**AD[16:0]** Set the initial value of address counter (AC).

The address counter (AC) is automatically updated in accordance to the setting of the AM, I/D bits as data is written to the internal GRAM. The address counter is not automatically updated when read data from the internal GRAM.

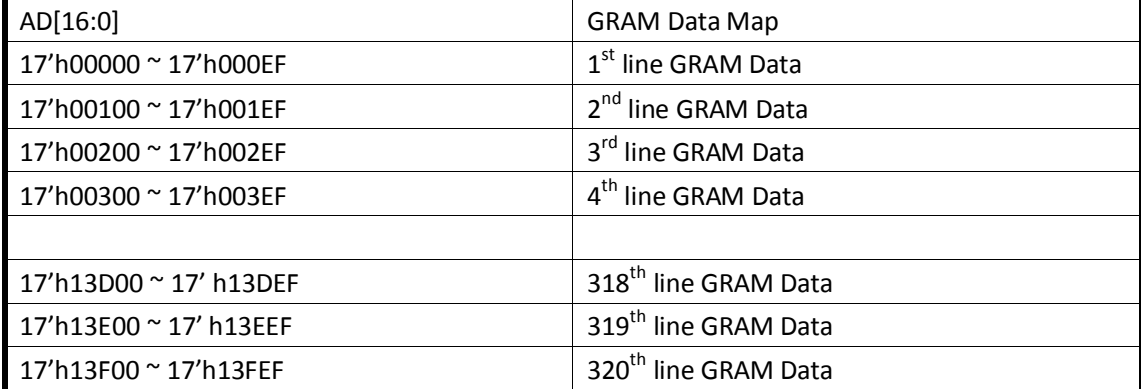

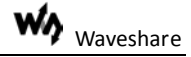

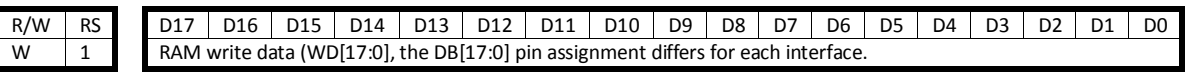

This register is the GRAM access port. When update the display data through this register, the address counter (AC) is increased/decreased automatically.

#### **GRAM Address Map & Read/Write**

ILI9325C has an internal graphics RAM (GRAM) of 172,800 bytes to store the display data and one pixel is constructed of 18 bits. The GRAM can be accessed through the i80 system, SPI and RGB interfaces.

#### i80 18-/16-bit System Bus Interface Timing

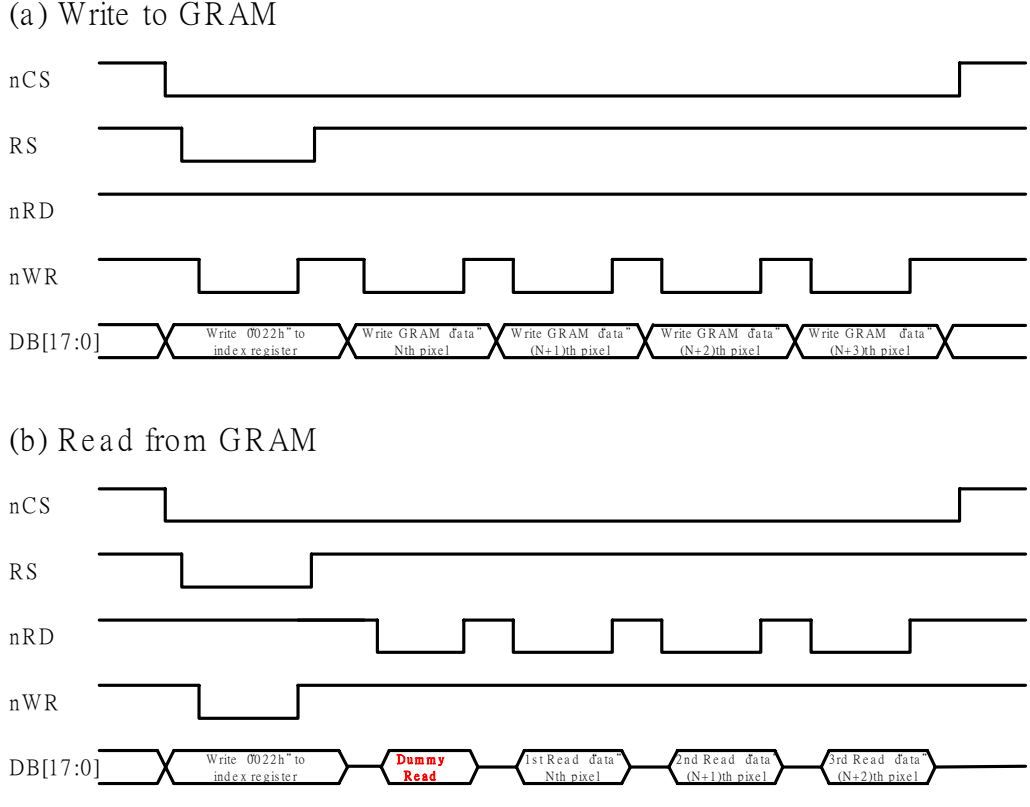

### <span id="page-3-0"></span>**1.2 XPT2046**

- The XPT2046 is a 4-wire resistive touch screen controller that incorporates a 12-bit 125 kHz sampling SAR typeA/D converter.
- The XPT2046 supports digital I/O interface voltage from 1.5V to VCC in order to connect low voltage uP.
- The XPT2046 can detect the pressed screen location by performing two A/D conversions. In addition to location, the XPT2046 also measures touch screen pressure.On-chip VREF can be utilized for analog auxiliary input, temperature measurement and battery monitoring withthe ability to measure voltage from 0V to 5V.
- The XPT2046 also has an on-chip temperature sensor.
- The XPT2046 is available in 16pin QFN thin package(0.75mm in height) and has the operating temperature range of -40°C to +85°C

# <span id="page-4-0"></span>**2. LCD Pin Description**

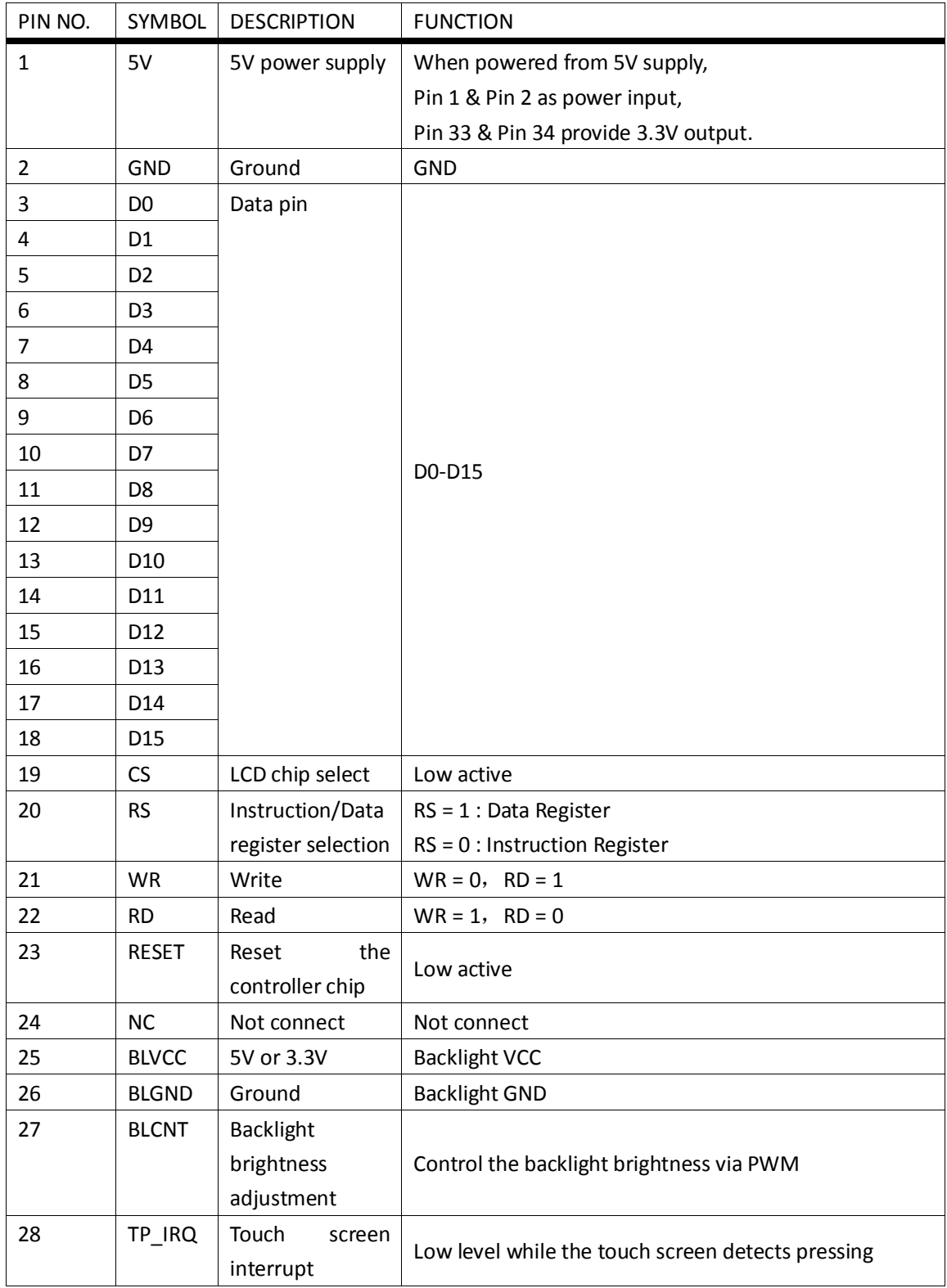

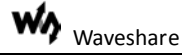

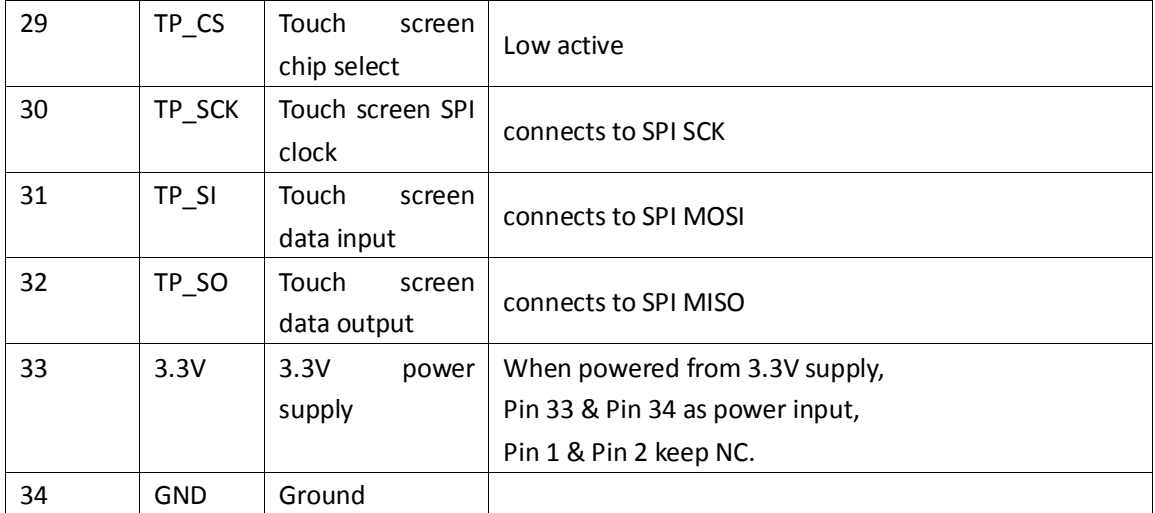

## <span id="page-5-0"></span>**3. Example Analysis**

We use STM32 development board (MCU STM32F103RCT6 onboard) to describe how to use the LCD. You can use the LCD with other similar products.

The following figure is a schematic of the LCD Port of the development board.

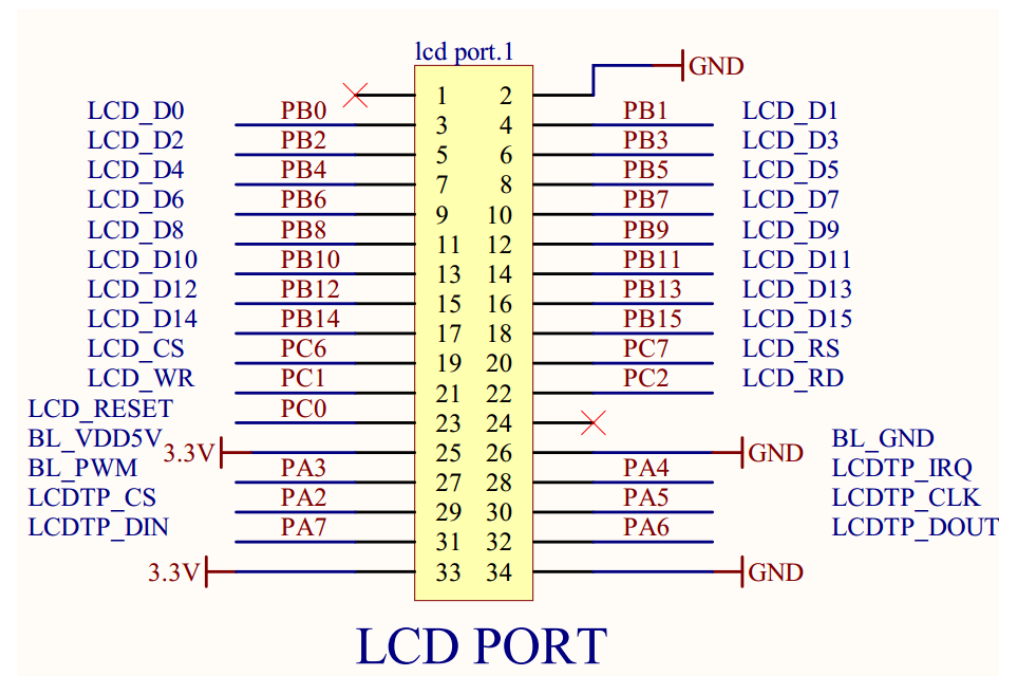

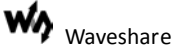

#### LCD Demo Procedure

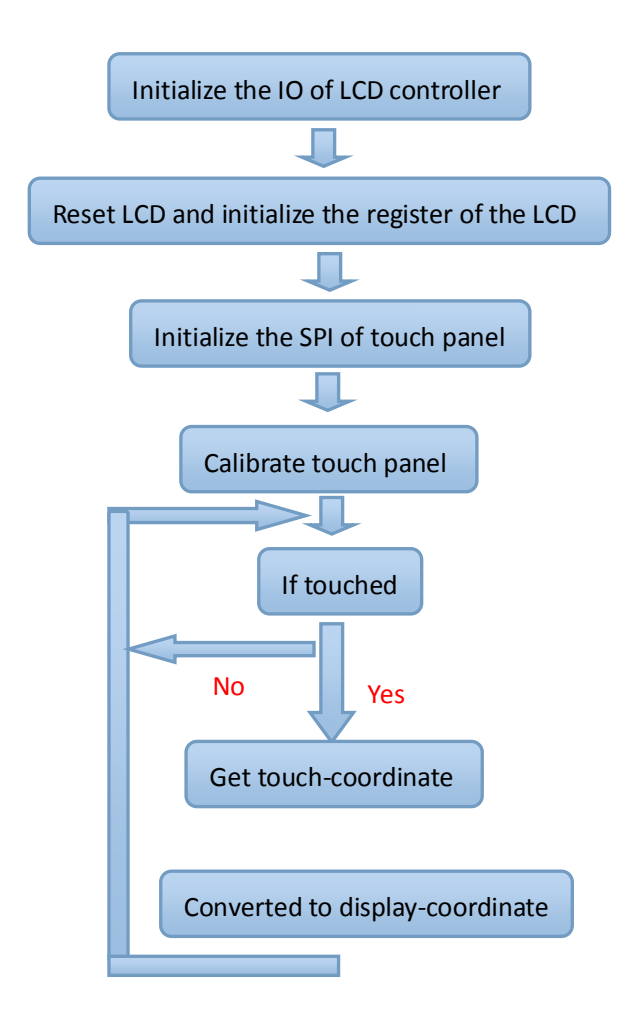

## **Source Code Analysis**

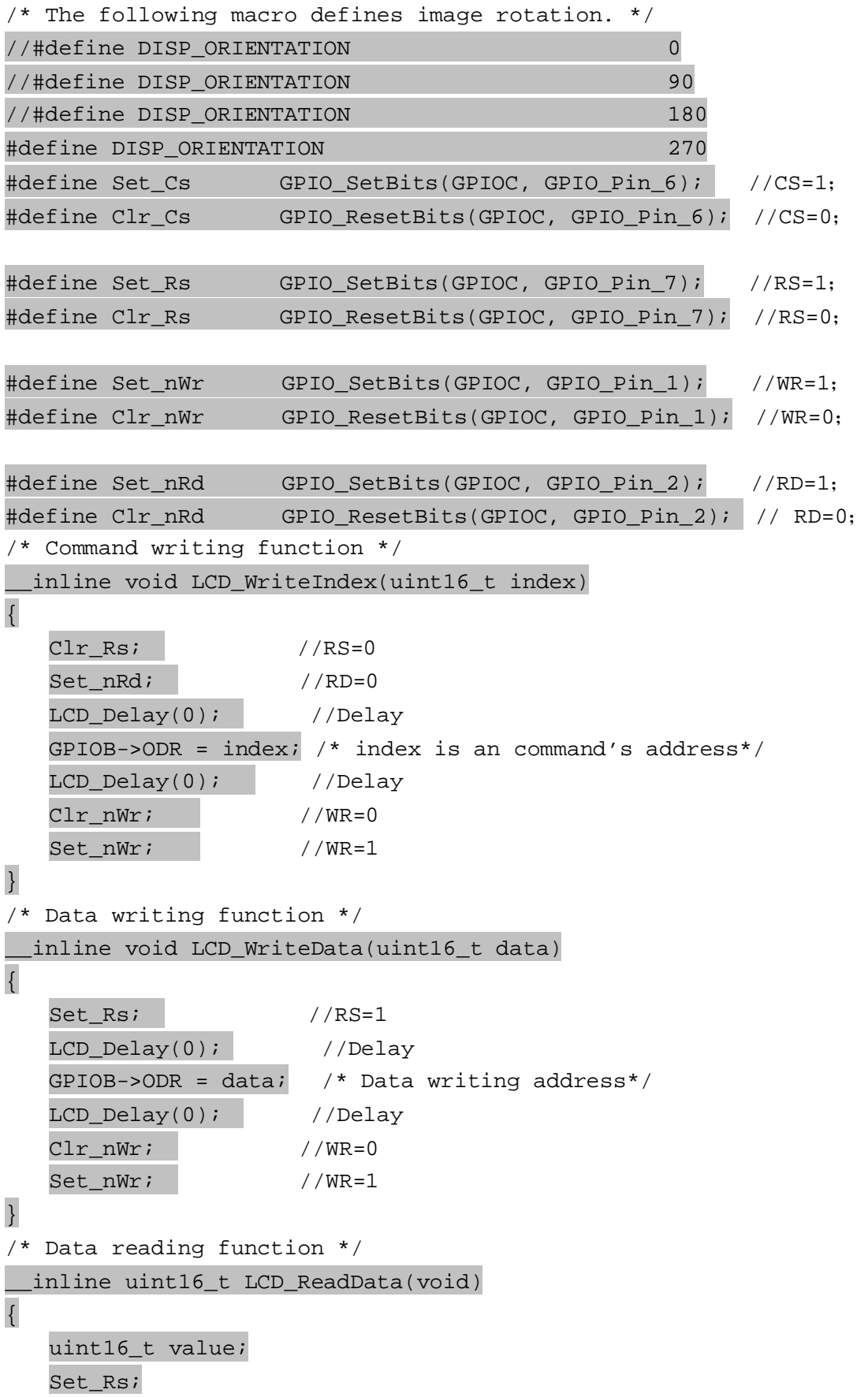

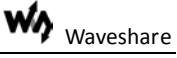

```
Set_nWr;
  Clr nRd;
  GPIOB - > CRH = 0x44444444; //Set PB0-PB15 as input pin
  GPIOB->CRL = 0x44444444;value = GPIOB->IDR;//Reads data
  GPIOB->CRH = 0x33333333; //Set PB0-PB15 as output pin
  GPIOB - >CRL = 0x3333333337Set nRd;
  return value;
\mathcal{E}**************
Write data to a specified address, LCD_Reg indicates register address
while LCD_RegValue indicates register value.
*************/
 _inline void LCD_WriteReg(uint16_t LCD_Reg,uint16_t LCD_RegValue)
\left\{ \right.C1r CsLCD_WriteIndex(LCD_Reg);
                           //Writing command, LCD_Reg is an
address to be written in.
LCD WriteData(LCD ReqValue);
                          //Writes data.
Set_Cs\}**************
Read data from a specified address, LCD_Reg indicates register address.
This function will return a value from the address.
*************/
_inline uint16_t LCD_ReadReg(uint16_t LCD_Reg)
\left\{ \right.uint16_t LCD_RAM;
Clr\_CsLCD_WriteIndex(LCD_Reg); //Writing command, LCD_Reg is an address
to be read from.
LCD_RAM = LCD_ReadData(); //Reads data
Set_Csreturn LCD_RAM;
\mathcal{F}//That's the basic read-and-write functions by IO emulation. If you
want use FSMC from STM32 to control the LCD, you can read another demo
LCD + TouchPanel(8080 FSMC)
```

```
/****************************************************************
************** 
This is LCD initialization function. The initialization value of the 
LCD is provided by the factory. So usually you can copy them directly 
to initialize LCD. Please refer to ILI9325 datasheets for more details.
*****************************************************************
*************/
void LCD_Initializtion(void)
{
 uint16_t DeviceCode;
 LCD Configuration(); //LCD Initialization
 GPIO_ResetBits(GPIOC, GPIO_Pin_0); /* LCD reset*/
 delay ms(100);
 GPIO_SetBits(GPIOC, GPIO_Pin_0);
 GPIO SetBits(GPIOA, GPIO Pin 3); /* Enable back light */
 DeviceCode = LCD_{\text{ReadReg}(0x0000)}; /* Reads ID */
 if( DeviceCode == 0x9325 || DeviceCode == 0x9328 )
 {
   LCD WriteReg(0x00e7,0x0010);LCD WriteReg(0x0000,0x0001);
   LCD_WriteReg(0x0001,(0<<10)|(1<<8));
   LCD WriteReg(0x0002,0x0700);
   #if (DISP_ORIENTATION == 0)
   LCD_WriteReg(0x0003,(1<<12)|(1<<5)|(1<<4)|(0<<3));
   #elif (DISP_ORIENTATION == 90)
   LCD_WriteReg(0x0003,(1<<12)|(0<<5)|(1<<4)|(1<<3));
   #elif (DISP_ORIENTATION == 180)
   LCD_WriteReg(0x0003,(1<<12)|(0<<5)|(0<<4)|(0<<3));
   #elif (DISP_ORIENTATION == 270)
   LCD_WriteReg(0x0003,(1<<12)|(1<<5)|(0<<4)|(1<<3));
   #endif
   LCD_WriteReg(0x0004,0x0000); 
   LCD WriteReg(0x0008,0x0207);
   LCD_WriteReg(0x0009,0x0000); 
   LCD_WriteReg(0x000a,0x0000); 
   LCD_WriteReg(0x000c,0x0001); 
   LCD_WriteReg(0x000d,0x0000); 
   LCD_WriteReg(0x000f,0x0000);
   /* Power On sequence */
   LCD WriteReg(0x0010,0x0000);
   LCD WriteReg(0x0011,0x0007);LCD WriteReg(0x0012,0x0000);
   LCD_WriteReg(0x0013,0x0000); 
   delay ms(50); /* delay 50 ms */
```
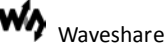

```
LCD_WriteReg(0x0010,0x1590); 
 LCD WriteReg(0x0011,0x0227);
 delay_ms(50); /* delay 50 ms */
 LCD_WriteReg(0x0012,0x009c); 
 delay ms(50); /* delay 50 ms */
 LCD_WriteReg(0x0013,0x1900); 
 LCD WriteReg(0x0029,0x0023);
 LCD WriteReg(0x002b,0x000e);
 delay ms(50); /* delay 50 ms */
 delay_ms(50); /* delay 50 ms */LCD WriteReg(0x0030,0x0007);
 LCD_WriteReg(0x0031,0x0707); 
 LCD WriteReg(0x0032,0x0006);
 LCD_WriteReg(0x0035,0x0704);
 LCD WriteReg(0x0036,0x1f04);LCD_WriteReg(0x0037,0x0004);
 LCD_WriteReg(0x0038,0x0000); 
 LCD WriteReg(0x0039,0x0706);
 LCD WriteReg(0x003c,0x0701);LCD_WriteReg(0x003d,0x000f);
 delay_ms(50); /* delay 50 ms */
 LCD WriteReg(0x0050,0x0000);
 LCD_WriteReg(0x0051,0x00ef); 
 LCD WriteReg(0x0052,0x0000);
 LCD WriteReg(0x0053,0x013f);LCD_WriteReg(0x0060,0xa700); 
 LCD_WriteReg(0x0061,0x0001);
 LCD_WriteReg(0x006a,0x0000);
 LCD_WriteReg(0x0080,0x0000);
 LCD_WriteReg(0x0081,0x0000);
 LCD WriteReg(0x0082,0x0000);
 LCD_WriteReg(0x0083,0x0000);
 LCD WriteReg(0x0084,0x0000);
 LCD_WriteReg(0x0085,0x0000);
 LCD_WriteReg(0x0090,0x0010); 
 LCD_WriteReg(0x0092,0x0600); 
 LCD_WriteReg(0x0093,0x0003);
 LCD_WriteReg(0x0095,0x0110);
 LCD_WriteReg(0x0097,0x0000); 
 LCD WriteReg(0x0098,0x0000);
 /* display on sequence */ 
 LCD WriteReg(0x0007,0x0133);
}
delay_ms(50);
```

```
\}**************
Set window coordinate.
************/
static void LCD_SetCursor( uint16_t Xpos, uint16_t Ypos)
\{uint16_t temp;
 #if (DISP_ORIENTATION == 0)
 #elif (DISP ORIENTATION == 90)
  temp = XposXpos = Ypos;
  Ypos = MAX_X - 1 - temp;\#elif (DISP ORIENTATION == 180)
  Xpos = MAX_X - 1 - XposYpos = MAX_Y - 1 - Ypos#elif (DISP ORIENTATION == 270)
  temp = Ypos;Ypos = XposXpos = MAX_Y - 1 - temp;#endif
 LCD_WriteReg(0x0020, Xpos); // Sets the horizontal position X
 LCD_WriteReg(0x0021, Ypos); // Sets the vertical position Y
 \mathcal{E}**************
Clear the screen and fill it with one color.
************/
void LCD_Clear(uint16_t Color)
\{uint32_t index=0;LCD_SetCursor(0,0);
                 //Set cursor coordinate X, Y
 \text{Clr\_Cs}LCD_WriteIndex(0x0022);//Start to write data into GRAM
 for( index = 0; index < MAX_X * MAX_Y; index++)
  LCD_WriteData(Color);
 \mathcal{E}Set_Cs\}
```
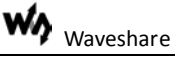

```
int main(void)
{
 //Delay and initialize your system
 LCD_Initializtion(); //LCD initialization
 //LCD touch panel initializaion
 LCD_Clear(Red); //Clear the LCD with filled with red.
 //You can fill functions to calibrate touch screen.
  /* Infinite loop */
  while (1)
  {
      //You can fill functions to show touch coordinate on the LCD.
  }
}
```